## Руководство администратора

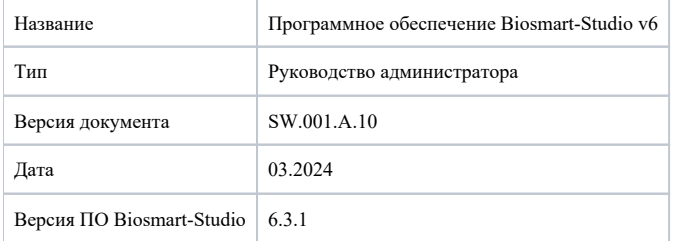

Данное руководство предназначено для администраторов ПО Biosmart-Studio v6, а также для системных администраторов компьютерных сетей и сотрудников служб по поддержке программного и аппаратного обеспечения.

В руководстве приведено описание программно-аппаратных требований для установки и эксплуатации ПО Biosmart-Studio v6 и дополнительного ПО, а также инструкции по установке ПО, подключению устройств BioSmart и другого оборудования.

Описание функционала ПО Biosmart-Studio v6 и необходимая информация для самостоятельной работы с программой содержатся в [Руководстве пользователя](https://confluence.prosyst.ru/pages/viewpage.action?pageId=91051510)  [ПО Biosmart-Studio v6.](https://confluence.prosyst.ru/pages/viewpage.action?pageId=91051510)

Описание модулей расширения, позволяющих расширить функционал ПО, приведено в соответствующих руководствах и описаниях на сайте [https://bio-smart.](https://bio-smart.ru/) [ru/](https://bio-smart.ru/).

Используемые термины и сокращения:

АРМ – автоматизированное рабочее место;

- БД база данных;
- УРВ учет рабочего времени;
- ОС операционная система;
- ПО программное обеспечение;
- ПК персональный компьютер;
- СКУД система контроля и управления доступа;
- CPU процессор персонального компьютера;
- HDD жесткий диск персонального компьютера;
- RAM оперативная память персонального компьютера;
- СИ BioSmart Сервер биометрической идентификации BioSmart;

Пользователи ПО – персонал, имеющий доступ к управлению ПО Biosmart-Studio;

Сотрудники – персонал, использующий оборудование BioSmart для идентификации по картам или биометрическим данным;

Контроллер – устройство, предназначенное для управления доступом (исполнительными устройствами СКУД) на основе анализа считанных с помощью считывателей идентификаторов сотрудников;

Терминал – оборудованный дисплеем контроллер, который можно использовать и настраивать автономно или в составе СКУД .

Так выделена информация, на которую следует обратить особое внимание.

- [Назначение и структура ПО Biosmart-Studio v6](https://confluence.prosyst.ru/pages/viewpage.action?pageId=91053964)
- [Программно-аппаратные требования](https://confluence.prosyst.ru/pages/viewpage.action?pageId=91053967)
- [Сетевые подключения](https://confluence.prosyst.ru/pages/viewpage.action?pageId=112462749)

ω

- [Установка на ПК с ОС Windows](https://confluence.prosyst.ru/pages/viewpage.action?pageId=91053968)
	- [Установка необходимых драйверов](https://confluence.prosyst.ru/pages/viewpage.action?pageId=91053969)
	- [Установка ПО Biosmart-Studio v6](https://confluence.prosyst.ru/pages/viewpage.action?pageId=91053978)
	- [Настройка скрытой установки](https://confluence.prosyst.ru/pages/viewpage.action?pageId=91053991)
- [Установка на ПК с ОС Astra Linux](https://confluence.prosyst.ru/pages/viewpage.action?pageId=123415257)
- [Установка лицензионного ключа](https://confluence.prosyst.ru/pages/viewpage.action?pageId=91053973)  $\bullet$
- [Обновление](https://confluence.prosyst.ru/pages/viewpage.action?pageId=109971366)
	- [Обновление на ПК с ОС Windows](https://confluence.prosyst.ru/pages/viewpage.action?pageId=91053983)
	- [Обновление на ПК с ОС Astra Linux](https://confluence.prosyst.ru/pages/viewpage.action?pageId=127211084)
	- $\bullet$ [Обновление лицензионного ключа](https://confluence.prosyst.ru/pages/viewpage.action?pageId=91053984)
	- [Автоматическое обновление клиента](https://confluence.prosyst.ru/pages/viewpage.action?pageId=109974228)
- [Проверка работоспособности основных служб BioSmart](https://confluence.prosyst.ru/pages/viewpage.action?pageId=91053981)
- [Подключение устройств BioSmart](https://confluence.prosyst.ru/pages/viewpage.action?pageId=91053992)
- [Настройки сервера в Biosmart Admin для ПК с ОС Windows](https://confluence.prosyst.ru/pages/viewpage.action?pageId=91054004)
	- [Вкладка Biosmart Server](https://confluence.prosyst.ru/pages/viewpage.action?pageId=91054021)
		- $\bullet$  [Общие](https://confluence.prosyst.ru/pages/viewpage.action?pageId=91054022)
			- [Лог сервера](https://confluence.prosyst.ru/pages/viewpage.action?pageId=91054027)
			- [Интеграция 1С](https://confluence.prosyst.ru/pages/viewpage.action?pageId=91054029)
			- [Отправка сообщений](https://confluence.prosyst.ru/pages/viewpage.action?pageId=91057492)
			- [Администрирование БД](https://confluence.prosyst.ru/pages/viewpage.action?pageId=91054048)
			- [Периодические задания](https://confluence.prosyst.ru/pages/viewpage.action?pageId=91054061)
			- [Интеграция CVS](https://confluence.prosyst.ru/pages/viewpage.action?pageId=91054063)
			- [Интеграция Bolid](https://confluence.prosyst.ru/pages/viewpage.action?pageId=91054065)
	- [Вкладка Сервер лицензий](https://confluence.prosyst.ru/pages/viewpage.action?pageId=91054074)
- [Настройки сервера BioSmart для ПК с ОС Astra Linux](https://confluence.prosyst.ru/pages/viewpage.action?pageId=123417314)
- [Дополнительное ПО](https://confluence.prosyst.ru/pages/viewpage.action?pageId=91054077)
	- [Сервер биометрической идентификации BioSmart](https://confluence.prosyst.ru/pages/viewpage.action?pageId=91054078)
		- [Установка СИ BioSmart](https://confluence.prosyst.ru/pages/viewpage.action?pageId=91054079)
		- [Проверка работоспособности служб СИ BioSmart](https://confluence.prosyst.ru/pages/viewpage.action?pageId=91054087)
		- [Добавление СИ BioSmart в ПО Biosmart-Studio v6](https://confluence.prosyst.ru/pages/viewpage.action?pageId=91054089)  $\bullet$
		- [Подключение устройств BioSmart к СИ BioSmart](https://confluence.prosyst.ru/pages/viewpage.action?pageId=91054096)
		- [Настройка СИ BioSmart в ПО Biosmart-Studio](https://confluence.prosyst.ru/pages/viewpage.action?pageId=91054098)
	- [Программный сервис BioSmart SmartHub](https://confluence.prosyst.ru/pages/viewpage.action?pageId=91054105)
		- [Установка и удаление BioSmart SmartHub](https://confluence.prosyst.ru/pages/viewpage.action?pageId=91054106)
		- [Проверка работоспособности служб BioSmart SmartHub](https://confluence.prosyst.ru/pages/viewpage.action?pageId=91054119)
		- [Добавление BioSmart SmartHub в ПО Biosmart-Studio v6](https://confluence.prosyst.ru/pages/viewpage.action?pageId=91054122)
		- [Настройка BioSmart SmartHub в ПО Biosmart-Studio](https://confluence.prosyst.ru/pages/viewpage.action?pageId=91054137)
	- [ПО BioSmart Scan Client](https://confluence.prosyst.ru/pages/viewpage.action?pageId=91054144)
- [Администрирование БД сервера BioSmart](https://confluence.prosyst.ru/pages/viewpage.action?pageId=91054146)
	- [Резервное копирование и восстановление БД](https://confluence.prosyst.ru/pages/viewpage.action?pageId=91055209)
		- [Копирование БД с помощью Biosmart Admin](https://confluence.prosyst.ru/pages/viewpage.action?pageId=91055211)
		- [Восстановление БД с помощью Biosmart Admin](https://confluence.prosyst.ru/pages/viewpage.action?pageId=91055213)
		- [Копирование БД с помощью командной строки](https://confluence.prosyst.ru/pages/viewpage.action?pageId=91055215)
		- [Восстановление БД с помощью командной строки](https://confluence.prosyst.ru/pages/viewpage.action?pageId=91055217)
		- [Копирование БД с помощью pgAdmin](https://confluence.prosyst.ru/pages/viewpage.action?pageId=91055219)
		- [Восстановление БД с помощью pgAdmin](https://confluence.prosyst.ru/pages/viewpage.action?pageId=91055222)
	- [Очистка устаревших данных](https://confluence.prosyst.ru/pages/viewpage.action?pageId=91055756)
	- [Перенос БД](https://confluence.prosyst.ru/pages/viewpage.action?pageId=91055762)
	- [Добавление разрешения для соединения с БД](https://confluence.prosyst.ru/pages/viewpage.action?pageId=91055765)
	- [Регламент обслуживания БД](https://confluence.prosyst.ru/pages/viewpage.action?pageId=91055440)
- [Часто возникающие проблемы и методы их решения](https://confluence.prosyst.ru/pages/viewpage.action?pageId=91054076)